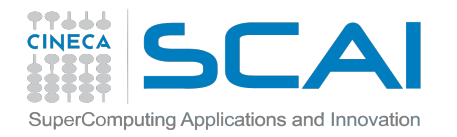

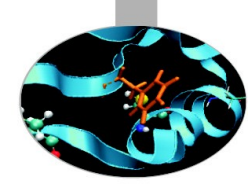

# **Development Environment on BG/Q FERMI**

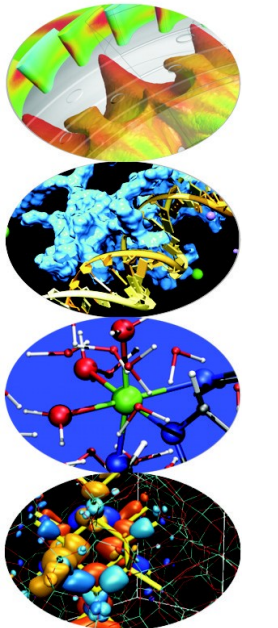

Nicola Spallanzani [n.spallanzani@cineca.it](mailto:n.spallanzani@cineca.it) www.hpc.cineca.it

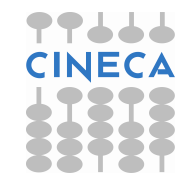

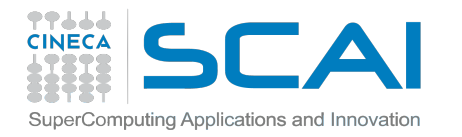

### **USER SUPPORT superc@cineca.it**

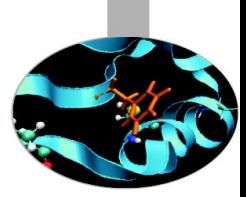

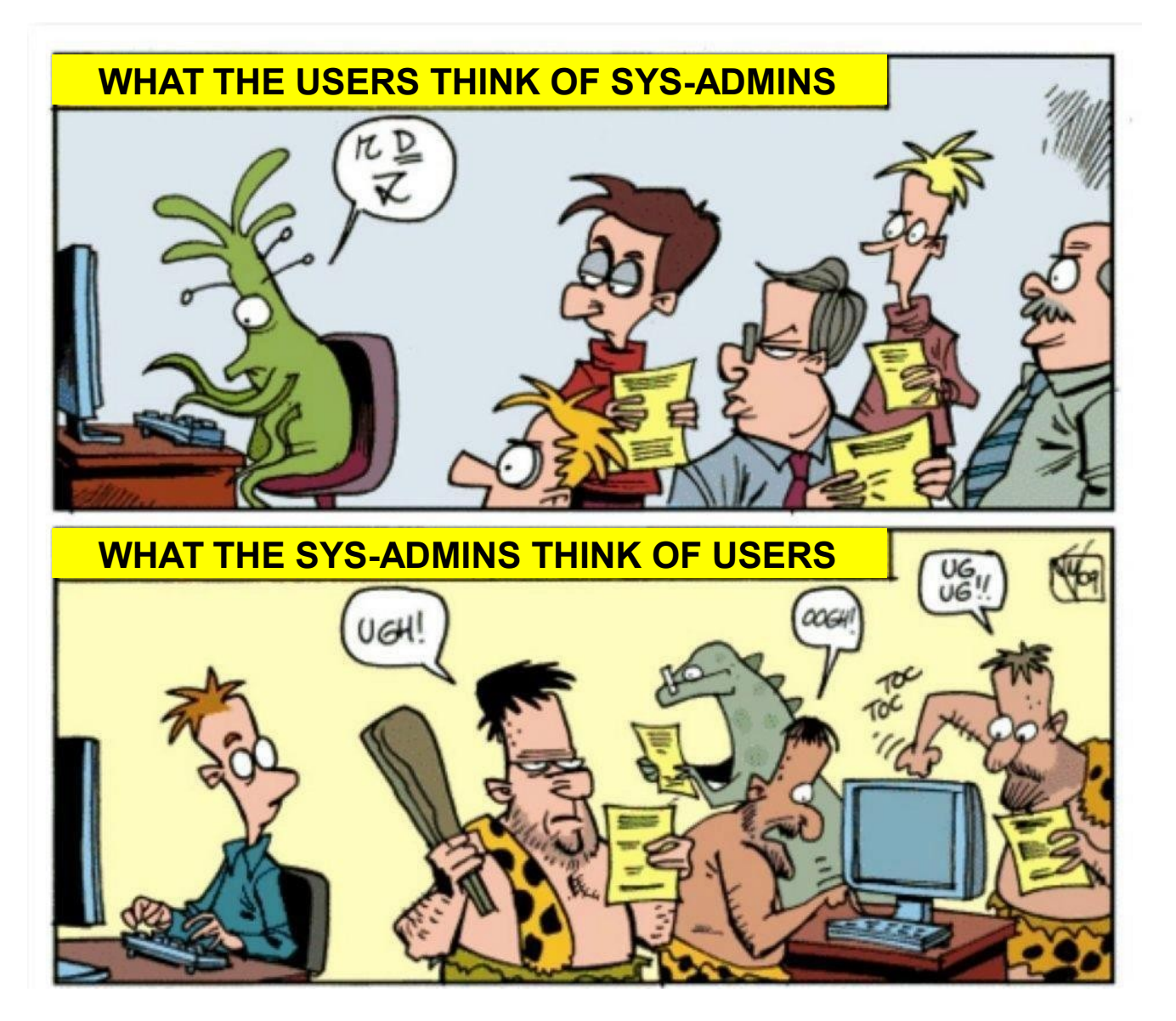

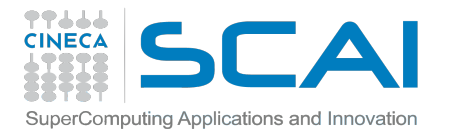

# **Outline**

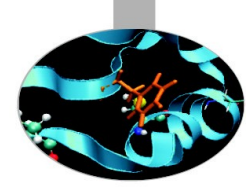

#### • A first step

- $\circ$  ssh
- o file transfer
- Introduction to the environment
	- o module command
	- o module usage
- Programming environment
	- o cross compilation
	- o available compilers
	- $\circ$  optimization with XL
	- o examples
	- o libraries, compiling/linking issues
- For further info...
	- o useful links and documentation

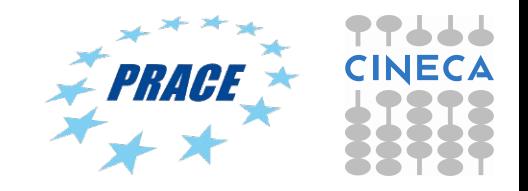

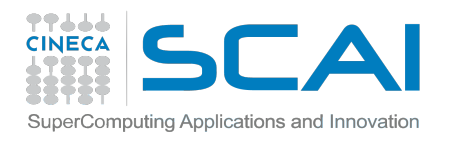

# **FERMI: how to login**

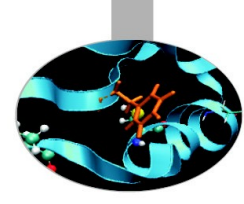

• Establish a ssh connection

**ssh <username>@login.fermi.cineca.it** 

- Remarks:
	- o **ssh** available on all linux distros
	- o **Putty** (free) or **Tectia** ssh on Windows
	- o *secure shell plugin* for Google Chrome!
	- $\circ$  login nodes are swapped to keep the load balanced
	- o important messages can be found in the *message of the day*
- Check the **user guide**! <http://www.hpc.cineca.it/content/hpc-user-guide>

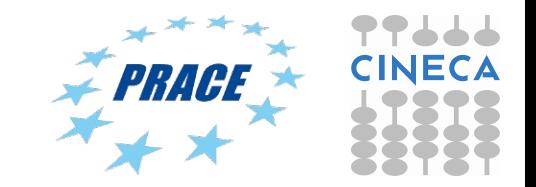

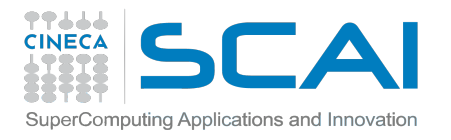

## **FERMI: File transfer**

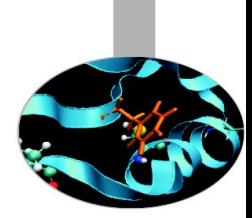

- **sftp / scp** (always available if sshd is running)
	- **\$ sftp <user>@login.fermi.cineca.it:/path/to/ \$ scp -r <my\_dir> <user>@login.fermi.cineca.it:/path/to/**
- **rsync**: allows incremental transfer

**\$ rsync -azP <my\_dir> <user>@login.fermi.cineca.it:/path/to/**

• **gridftp**: allows for stream transfer and much more *(~10x transfer!)*

**globus-url-copy -vb -r -p 16 -sync -sync-level 2 \ file:/path/to/files/ \ sshftp://user@login.fermi.cineca.it/path/to/**

<http://www.hpc.cineca.it/content/data-transfer>

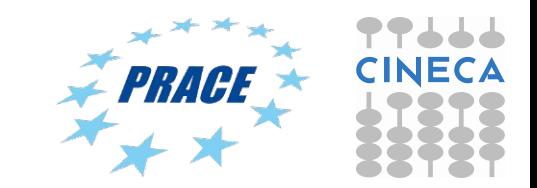

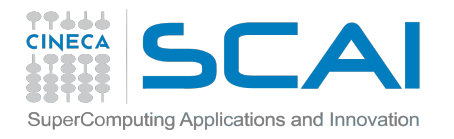

### **FERMI: file transfer (2)**

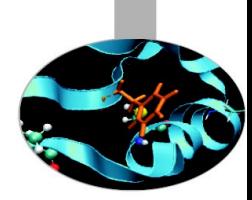

#### **filezilla**: free, open source (S)FTP client: *<http://filezilla-project.org/>*

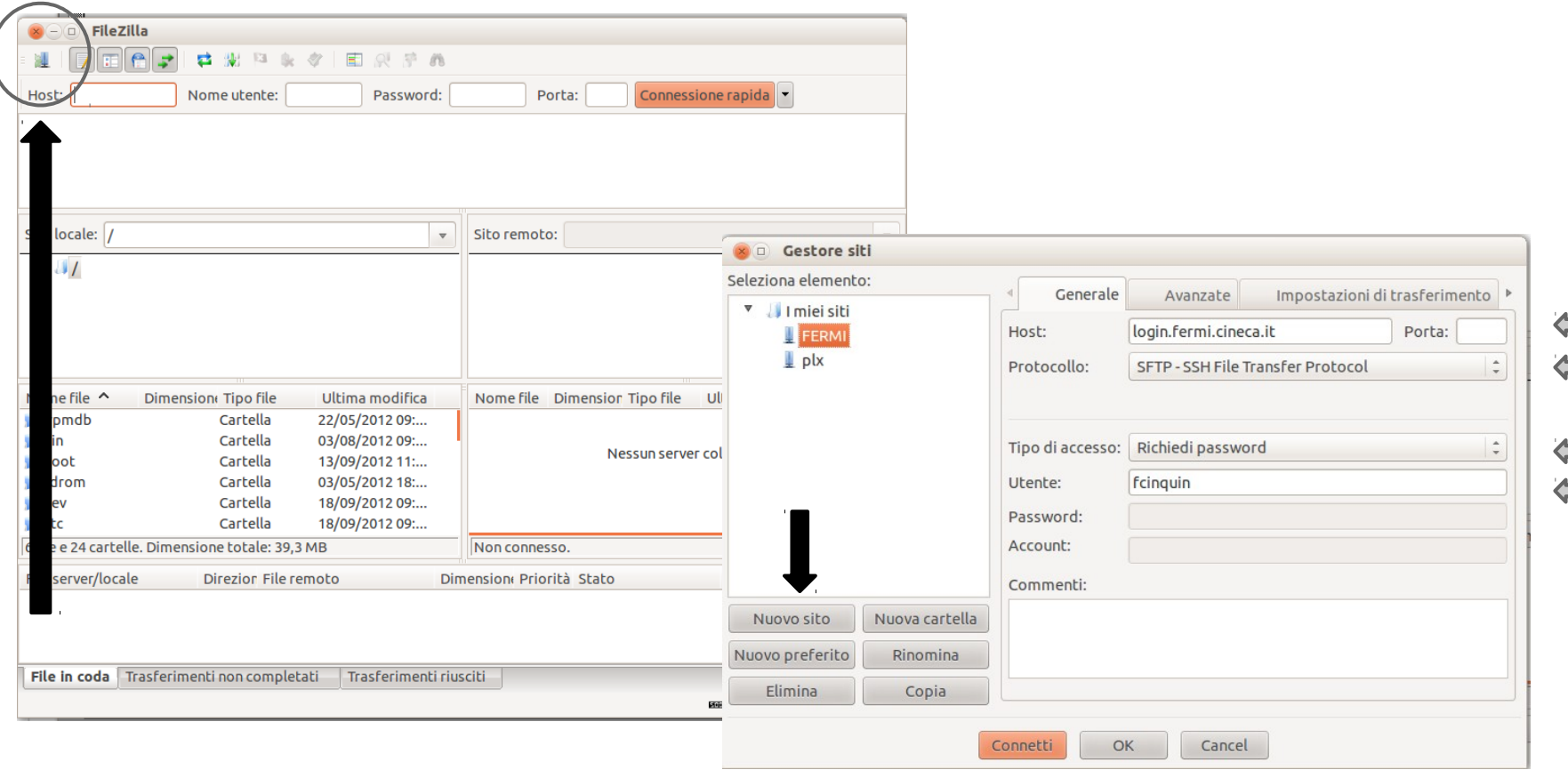

simple, browse your local and remote directories, drag & drop

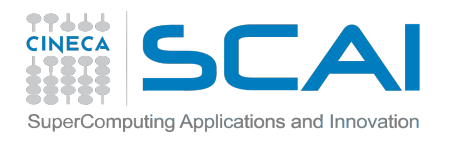

# **"module", my best friend**

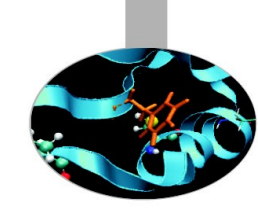

- all the optional software on the system is made available through the **"module" system**
	- $\circ$  provides a way to rationalize software and its env variables
- modules are divided in 3 *profiles*
	- o **profile/base** (stable and tested modules for back-end)
	- o **profile/front-end** (stable and tested modules for front-end)
	- o **profile/advanced** (software not yet tested or not well optimized)
- each profile is divided in 4 *categories*
	- o **compilers** (IBM xl, gnu)
	- o **libraries** (e.g. LAPACK, BLAS, FFTW, ...)
	- o **tools** (e.g. Scalasca, GNU make, VNC, ...)
	- o **applications** (software for chemistry, physics, ...)

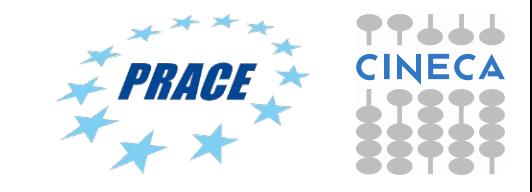

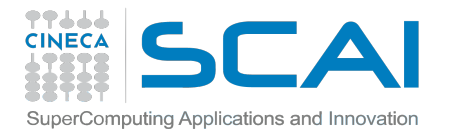

#### **module env**

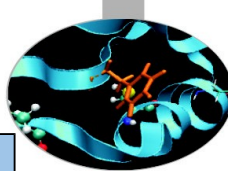

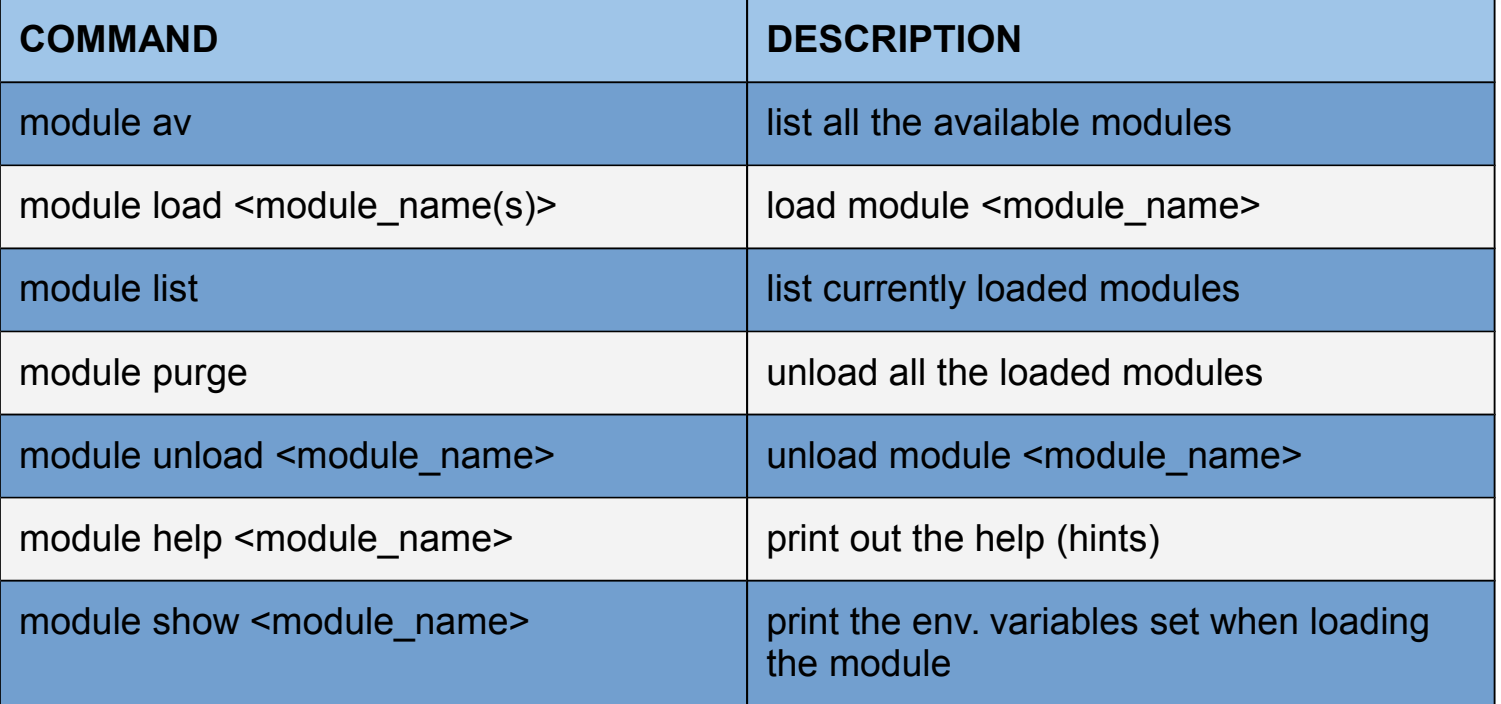

#### **NB: some modules rely on other modules**

\$ module load boost

WARNING: boost/1.51.0--bgq-xl--1.0 cannot be loaded due to missing prereq. HINT: the following modules must be loaded first: bgq-xl/1.0

**Load the "autoload" module which check the dependencies and load all the modules needed:** 

**\$ module load autoload boost** 

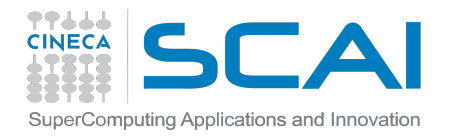

#### **So far so good... ... BUT**

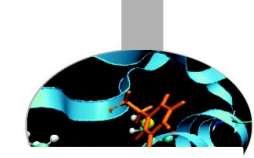

#### **Blue Gene Blocks Hierarchical Organization**

- **Front-end nodes (FN)**, dedicated for user's to login, compile programs, submit jobs, query job status, debug applications
- Service nodes (SN), perform system management services, create and monitoring processes, initialize and monitor hardware, configure partitions, control jobs, store statistics
- I/O nodes (IO), provide a number of OS services, such as files, sockets, process management, debugging
- **Compute nodes (CN)**, run user application, limited OS services

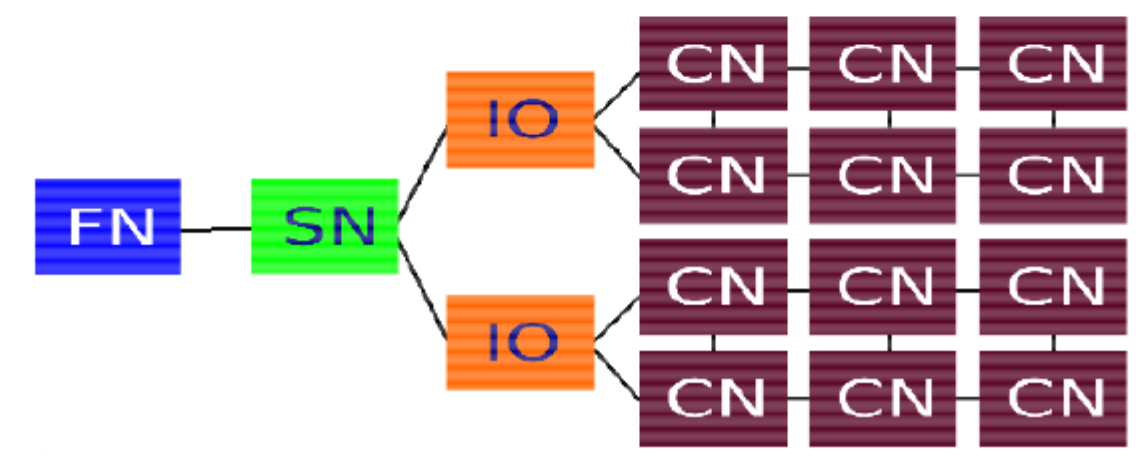

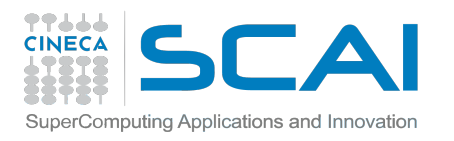

### **Cross-Compilation**

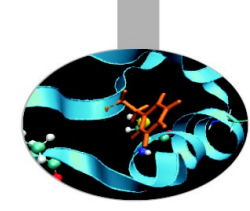

- Architectures of **compute nodes (back-end)** and **login nodes (front-end)** are different
	- \$ cat /proc/cpuinfo
- ... And you cannot login to compute node
- you need to **compile on the login nodes targeting the compute node** architecture **(***cross-compiling***)**
- you can rely on the available **wrappers** (they do all the dirty work for you)
- it's only matter of **picking the right wrapper**

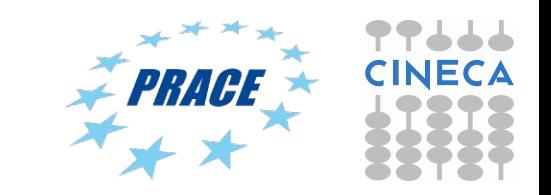

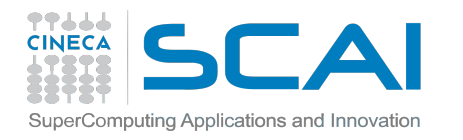

#### **Compiler Hierarchy**

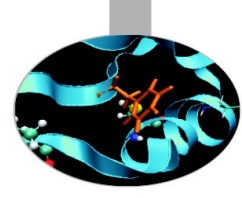

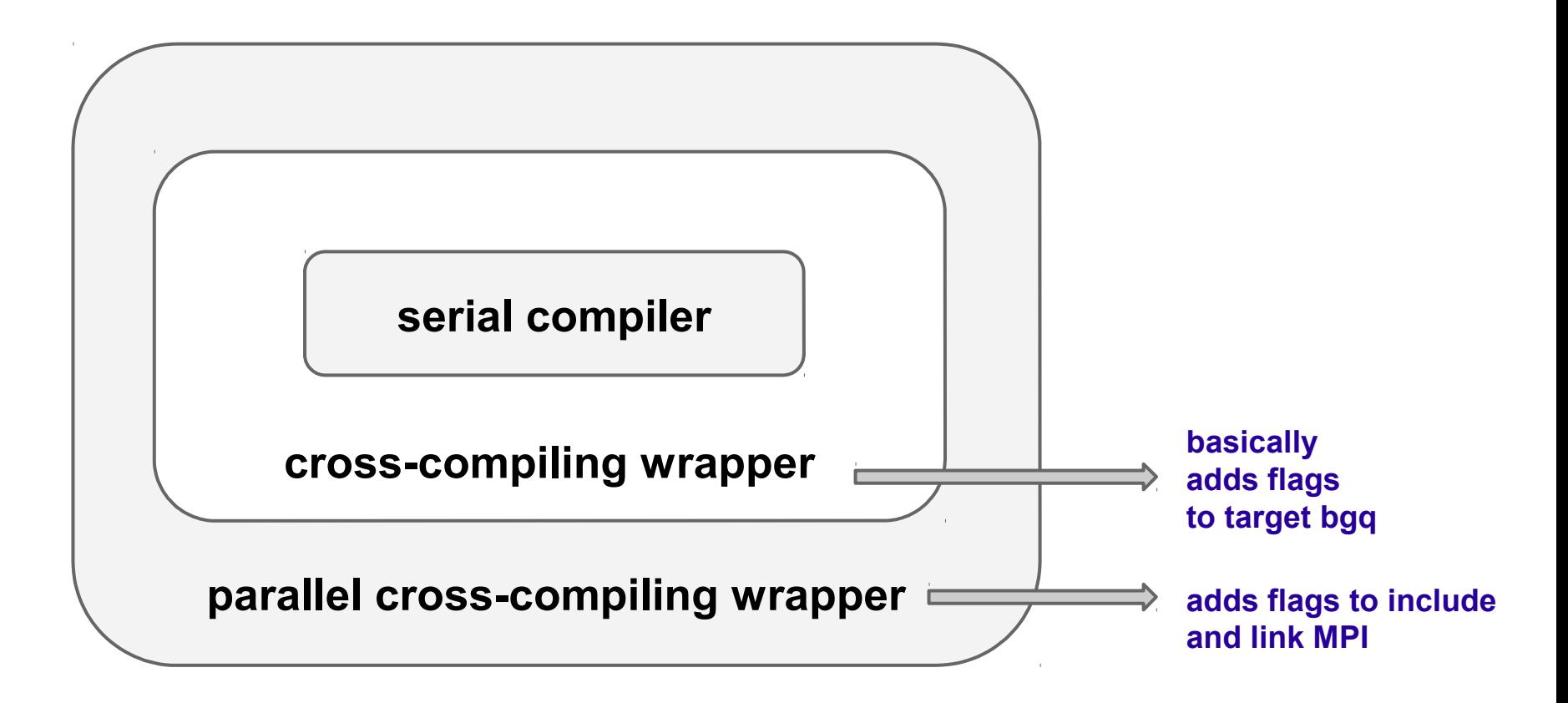

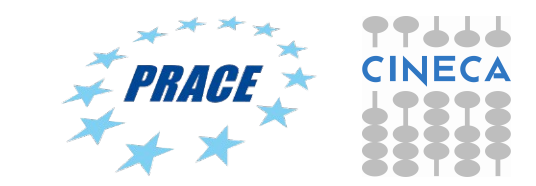

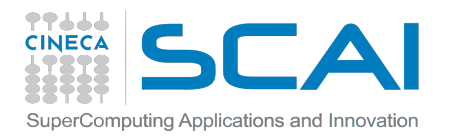

## **Compiler Families**

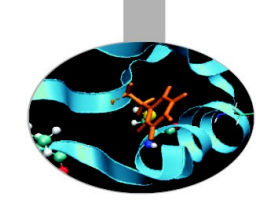

Two Different compilers family for both front-end and back-end nodes

- **IBM Compilers**  $\bullet$
- **GNU Compilers**  $\bullet$

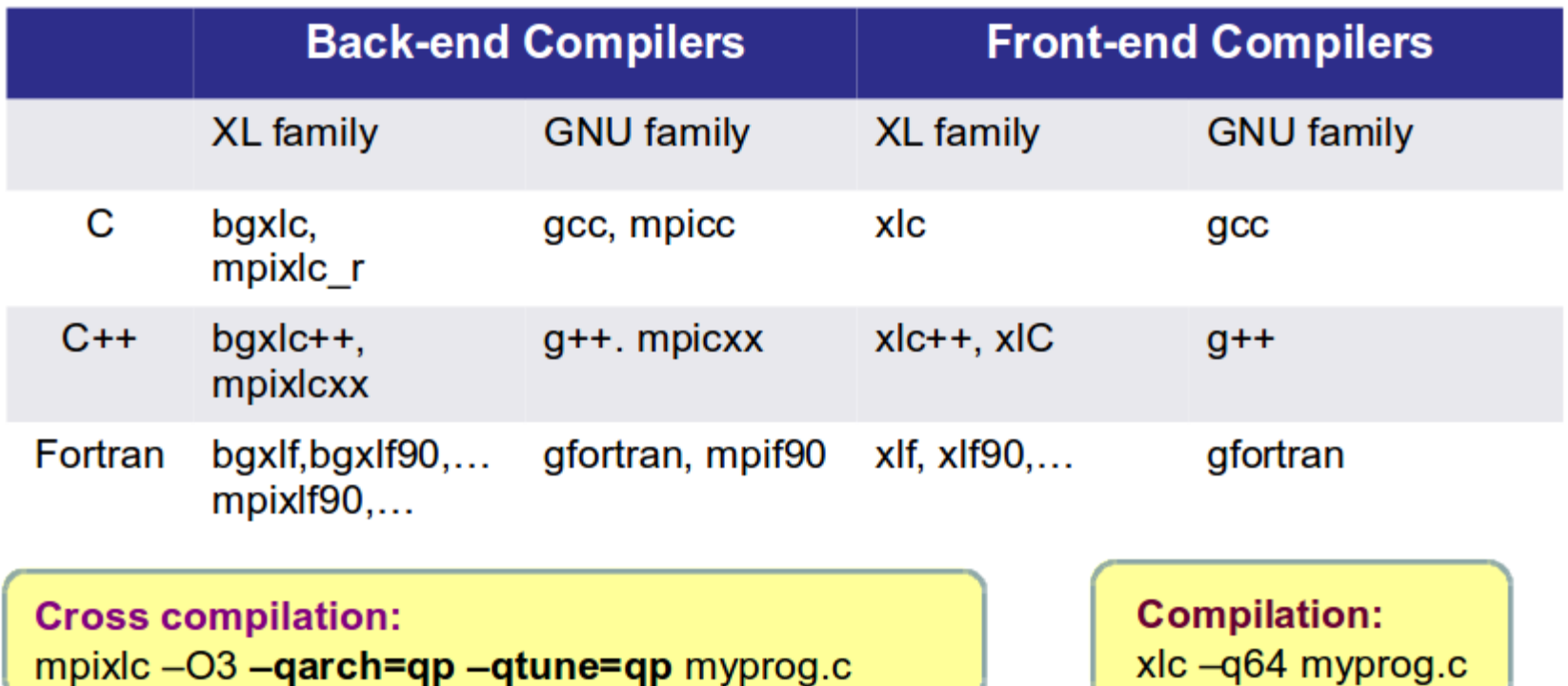

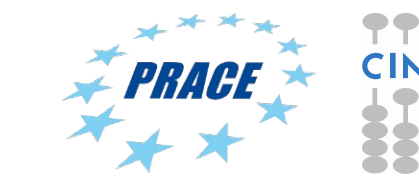

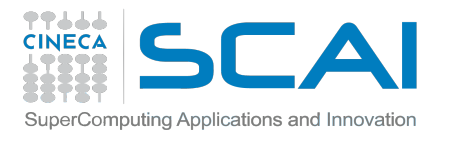

## **... A step backward Parallel Programming**

**Parallel programming** is a programming technique that involves the use of *multiple processors* working together *on a single problem*. The global problem is split in different sub-problems, each of which is performed by a different processor in parallel. The code needs a programming language that allows to formally describe non-sequential algorithms. ... And of course you need the right machine architecture!

**Parallel Program** : different tasks communicate with each other to achieve an overall computational target.

#### **Process**

- Algorithm : the sequence of logical steps that must be followed to solve a given problem.
- Program : implementation of the algorithm, by means of a suitable formalism (programming language) so that it can be executed on a specific computer.
- Sequential process : sequence of events (execution of operations) which gives place the computer when operates under the control of a particular program.

A **task** is a Unix process.

- ... have their own data space
- ... run a single instance of a serial application or a *Message Passing* Interface (MPI) application.

*TASKS...* 

- ... can belong to different users
- ... can be different programs that a single user is running concurrently

A **thread** is an independent instruction stream, but as part of a Unix process.

#### *THREADS...*

- ... use a *Shared Memory Paradigm* (ex. openMP)
- ... can have private data, but they can collaborate on the same data.
- ... are part of **one process** and therefore share each other's data.

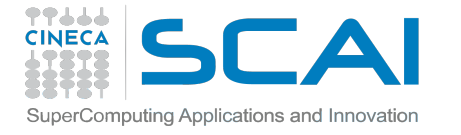

### **Compiler Families (2) IBM XL common options**

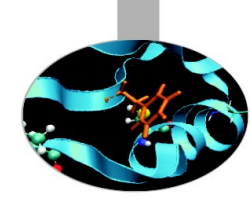

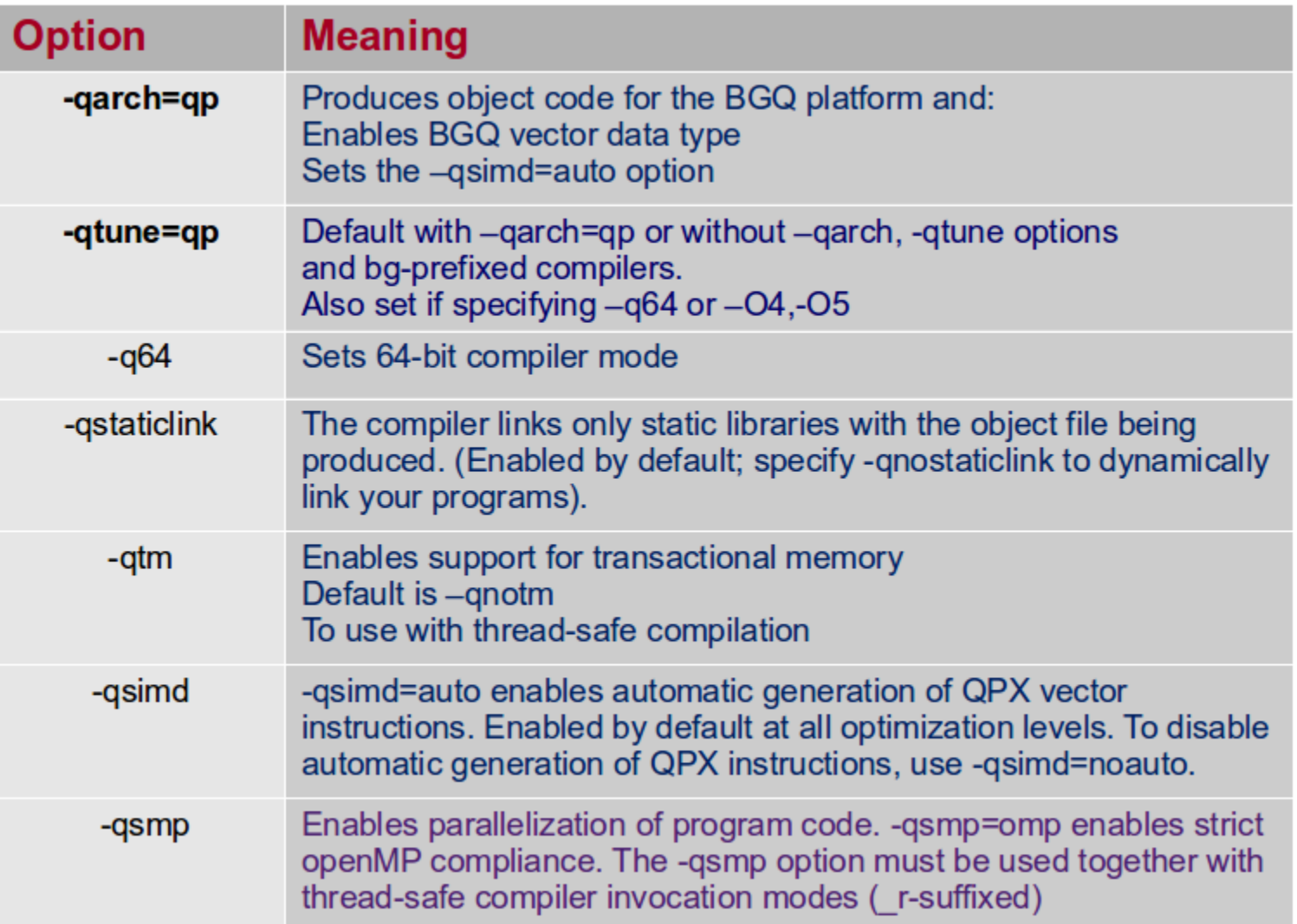

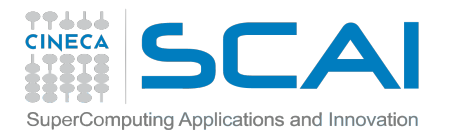

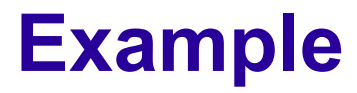

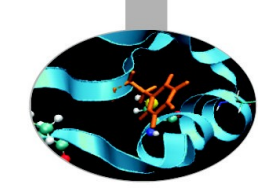

#### **COMPILING...**

```
$ module purge
$ module load bgq-xl/1.0 lapack/3.4.1--bgq-xl--1.0
 $ module list
Currently Loaded Modulefiles:
 1) profile/base 3) lapack/3.4.1--bgq-xl--1.0 
 2) bgq-xl/1.0 
 $ mpixlf90_r -o check.x check.f90 -L$LAPACK_LIB -llapack
1** checkmpi === End of Compilation 1 ==1501-510 Compilation successful for file check.f90.
```
#### **... WITH OPTIONS**

```
$ module purge
$ module load bgq-xl/1.0 lapack/3.4.1--bgq-xl--1.0
$ module list
Currently Loaded Modulefiles:
 1) profile/base 3) lapack/3.4.1--bgq-xl--1.0 
 2) bgq-xl/1.0 
$ mpixlf90_r -O2 -qlistopt -qreport -qsmp=omp -o check.x check.f90 
-L$LAPACK_LIB -llapack
** checkmpi === End of Compilation 1 ===
1501-510 Compilation successful for file check.f90.
```
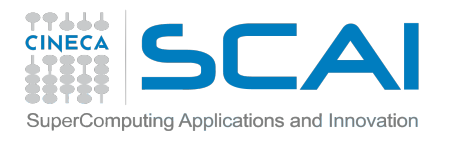

# **Optimization with IBM XL**

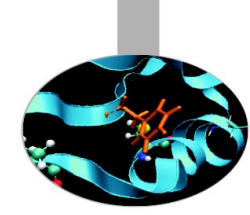

- Add **-qlistopt -qreport** to generate a file.lst containing the optimization flags
- **SIMD** (**S**ingle **I**nstruction **M**ultiple **D**ata) vectorization activated by default where possible (deactivate it with **-qsimd**=noauto)

NB: loops are not SIMD vectorized when step "i" depends on step "i+1" or "i-1"

- **Unrolling** loops: **-qunroll**=yes (default with -O3 optimization, deactivate it with **-qnounroll)**
- -O3 optimization uses -qnostrict: the semantic of your code could be altered. If you want to keep the semantic use -qstrict option
- **Threading**: **-qsmp**=auto|omp|noauto|...

NB If you specify -qsmp=omp, where omp is not possible the default is autothreading. to disable autothreading use **-qsmp**=omp:noauto (in this case only program code explicitly parallelized with OpenMP directives will be optimized)

#### **for further info:<http://pic.dhe.ibm.com/infocenter/compbg/v121v141/index.jsp>**

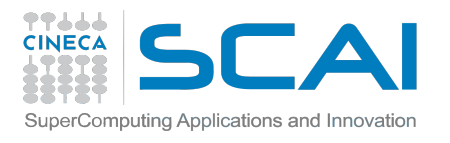

#### **Libraries:** Use the right **LINK**!

- Many compilation errors are due to wrong or incomplete library linking (**undefined reference**): don't panic!
- Remember to load your modules (module avail, module load):

**module load library/version**

*(fftw/2.1.5--bgq-xl--1.0, lapack/3.4.1--bgq-xl--1.0... ecc.)*

• all library paths are in the form \$LIBRARY**\_LIB** (\$FFTW**\_LIB**, \$LAPACK**\_LIB**  ecc.) ; include paths are in the form \$LIBRARY**\_INC**

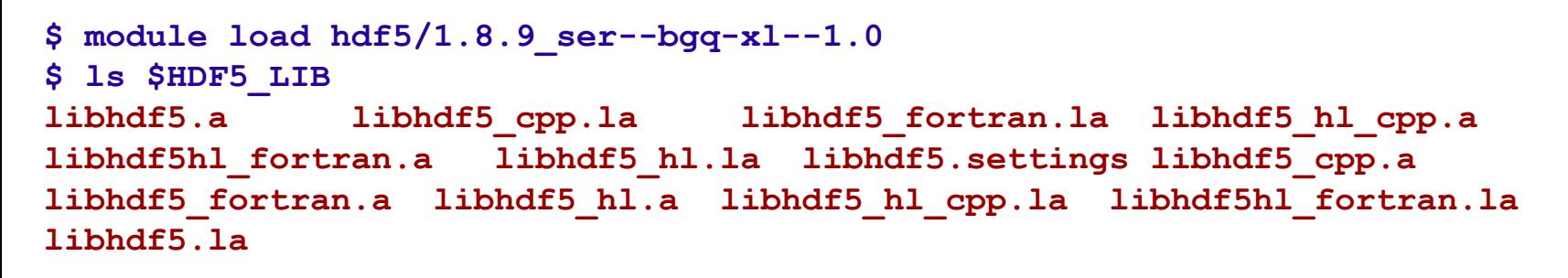

**How to find which library I need?**

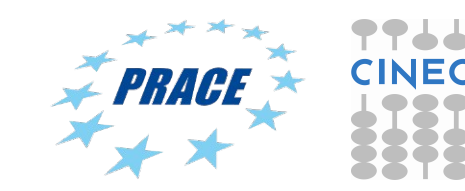

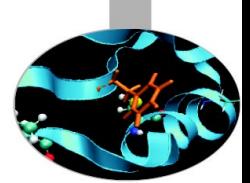

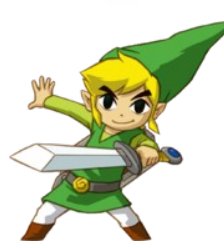

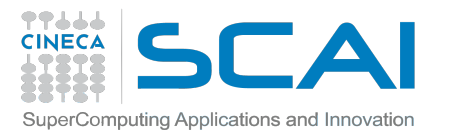

#### **Libraries (2)**

Use the command "nm" to find the reference and the right library to lift

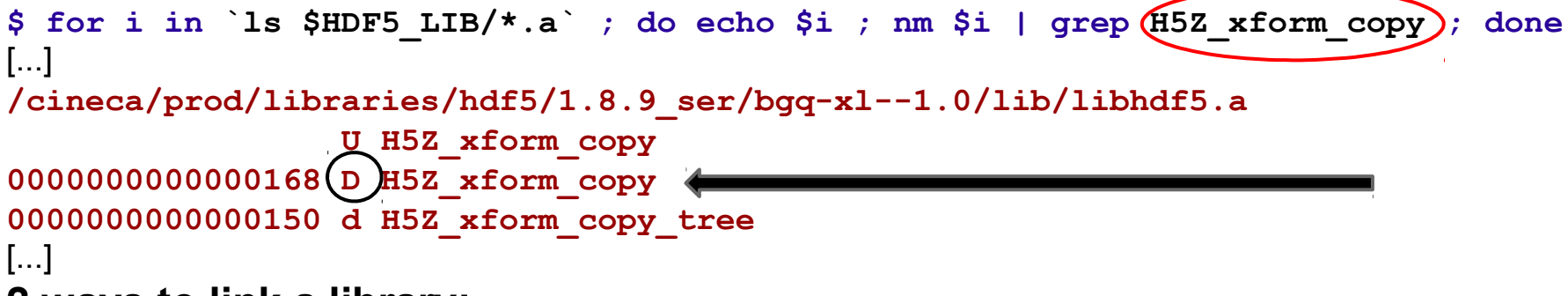

**2 ways to link a library:** 

```
-L$LIBRARY_LIB -lname --- or --- $LIBRARY_LIB/libname.a
```

```
1) mpixlc_r -I$HDF5_INC input.c -L$HDF5_LIB -lhdf5 \
             -L$SZIP_LIB -lsz -L$ZLIB_LIB -lz
2) mpixlc_r -I$HDF5_INC input.c $HDF5_LIB/libhdfc5.a \
             $SZiP_LIB/libsz.a $ZLIB_LIB/bibz.a
```
#### **Example:**

```
$ module load bgq-xl
$ module load hdf5/1.8.9_ser--bgq-xl--1.0
$ module load szip zlib 
$ mpixlc_r -I$HDF5_INC input.c -L$HDF5_LIB -lhdf5 \
            -L$SZIP_LIB -lsz -L$ZLIB_LIB -lz
```
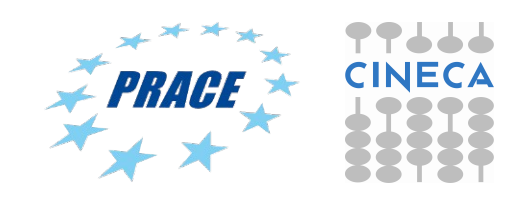

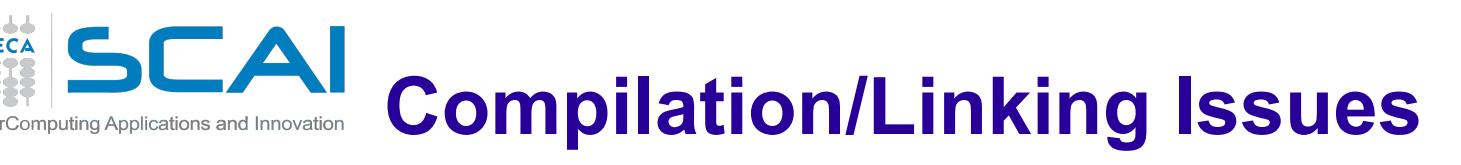

Linking an object compiled with XL using GNU compiler is possible, but sometimes you can get an "undefined reference" error

```
$ mpif90 -fopenmp -o myprog.x myprog.f90 test.o -L$LAPACK_LIB -llapack
test.o:(.text+0xb8): undefined reference to `_xlfBeginIO'
test.o:(.text+0xd0): undefined reference to `_xlfWriteLDChar'
test.o:(.text+0xe8): undefined reference to `_xlfWriteLDInt'
test.o:(.text+0xf4): undefined reference to `_xlfEndIO'
```
Find the library where the symbol is defined in the XL library path fortran library path: **/opt/ibmcmp/xlf/bg/14.1/lib64/** C/C++ library path: **/opt/ibmcmp/vacpp/bg/12.1/lib64/**

```
$ for i in `ls /opt/ibmcmp/xlf/bg/14.1/lib64/*.a`; do echo $i ; \
  nm $i | grep _xlfBeginIO ; done
[...]
/opt/ibmcmp/xlf/bg/14.1/lib64/libxlf90_t.a
0000000000000000    xlfBeginIO
                  U _xlfBeginIO
[\ldots]
```
Add the library to the linker:

```
$ mpif90 -fopenmp -o myprog.x myprog.f90 test.o \
            -L$LAPACK_LIB -llapack \
            -L/opt/ibmcmp/xlf/bg/14.1/lib64/ -lxlf90_t
```
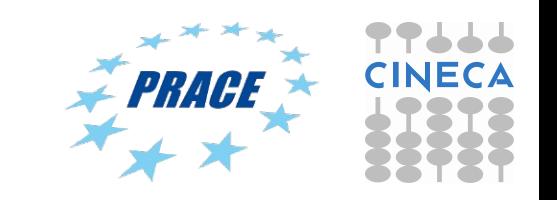

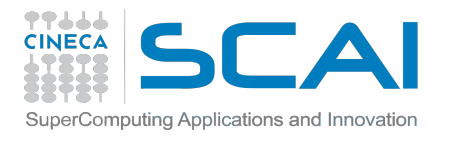

## **Useful Links Documentation**

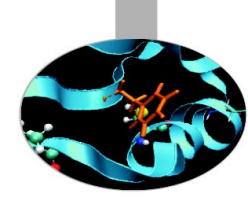

• **FERMI reference guide**:

<http://www.hpc.cineca.it/content/ibm-fermi-user-guide>

• **IBM compilers guide**:

<http://pic.dhe.ibm.com/infocenter/compbg/v121v141/index.jsp>

• **Stay tuned with the HPC news:**

<http://www.hpc.cineca.it/content/stay-tuned>

- **"man" command:** man bgxlf90, man bgxlc, man rsync ...
- **HPC CINECA User Support:** mail to superc@cineca.it
- ... And if you are highly motivated to better understand HPC... (Or just curious!)
	- V. Eijkhout, *Introduction to High Performance Scientific Computing* (2011)

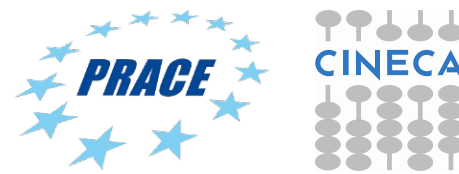

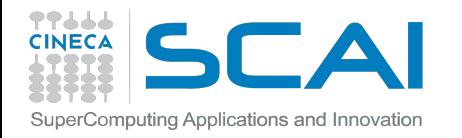

#### **And in case of panic...**

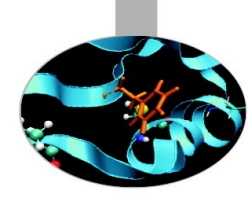

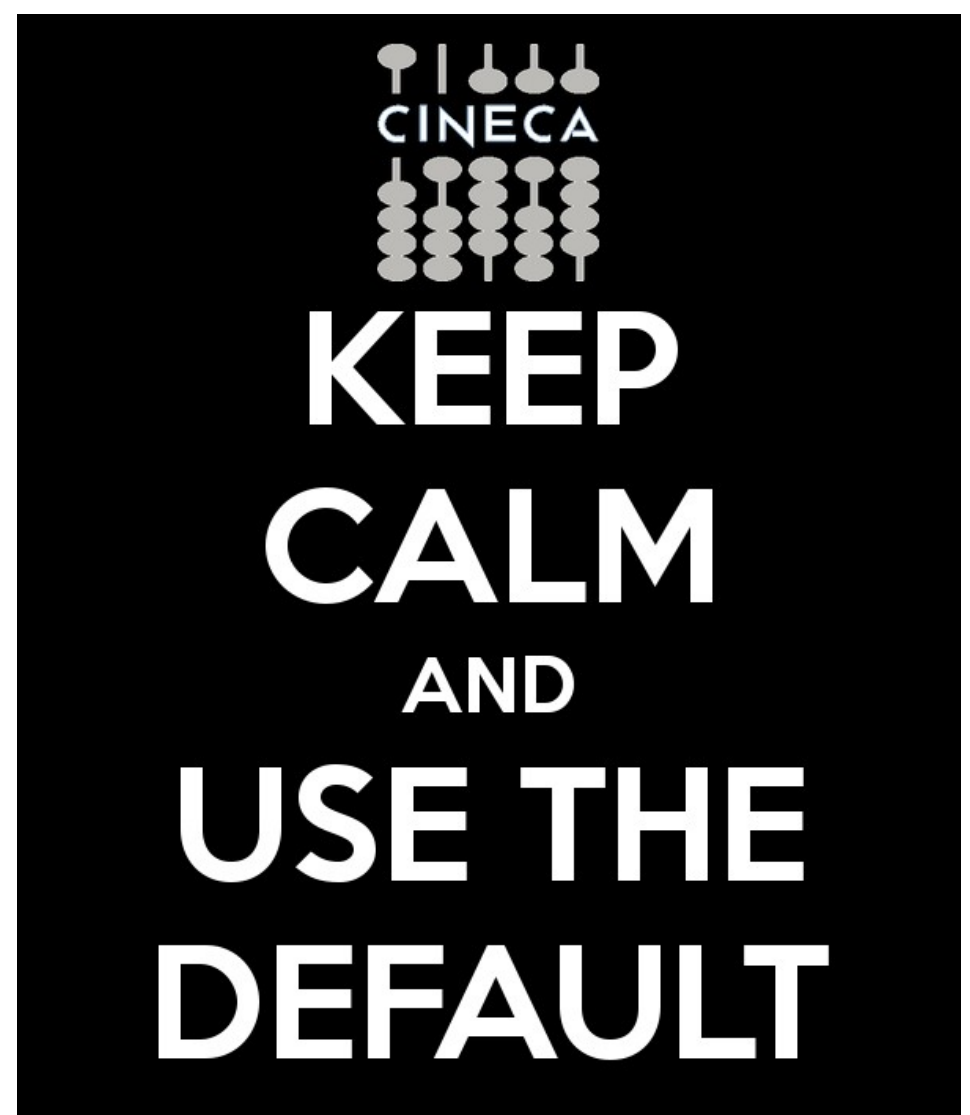

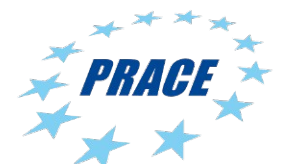

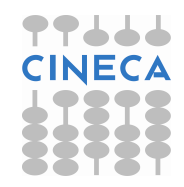